## **Change Tracking for Full-Amendment**

When the user submits a Full-Amendment, you will see the button for View Modified Study Workspace on the Amendment's workspace.

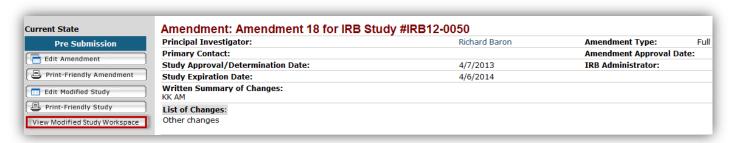

View Modified Study Workspace button directs you to the "Modified Study" workspace.

On the "Modified Study" workspace, you will see "View Difference" and "View Amendment Changes" buttons

1) <u>View Difference button</u> compares changes between the current version and past versions of the project.

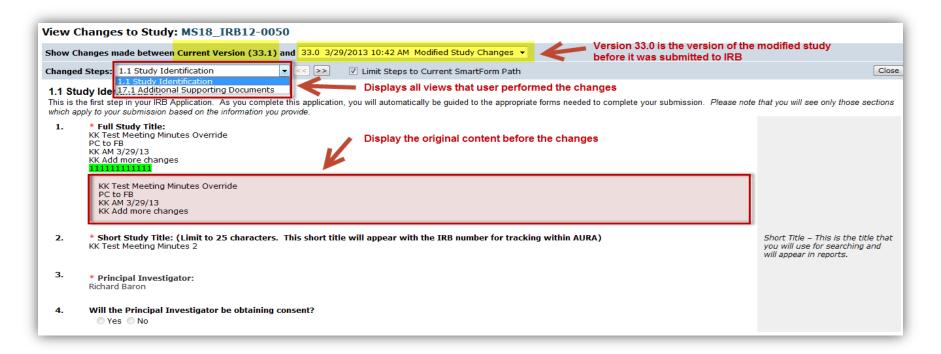

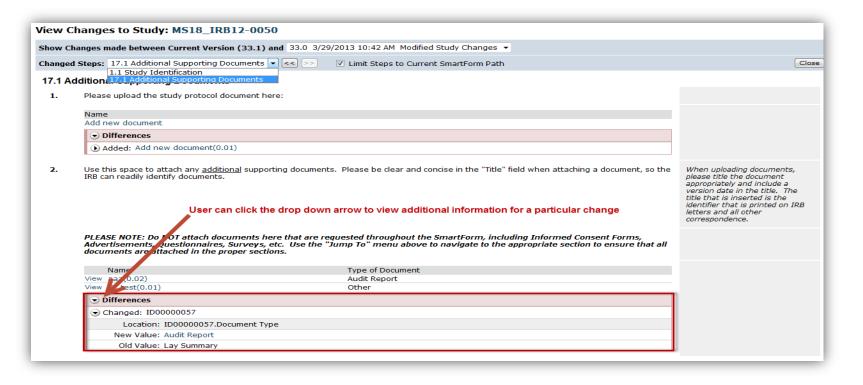

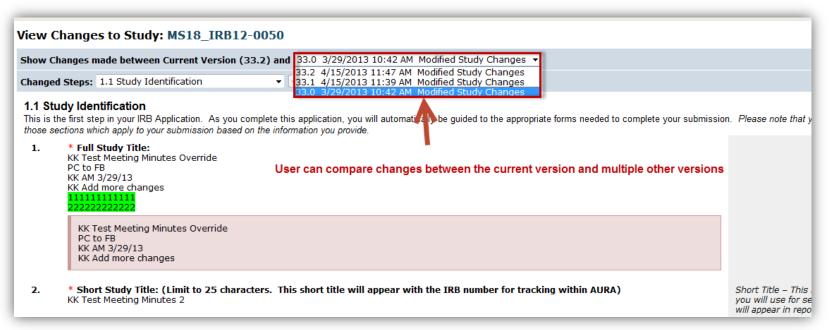

## Diagram below illustrates points in Amendment workflow where the "Modified Study's version" gets incremented

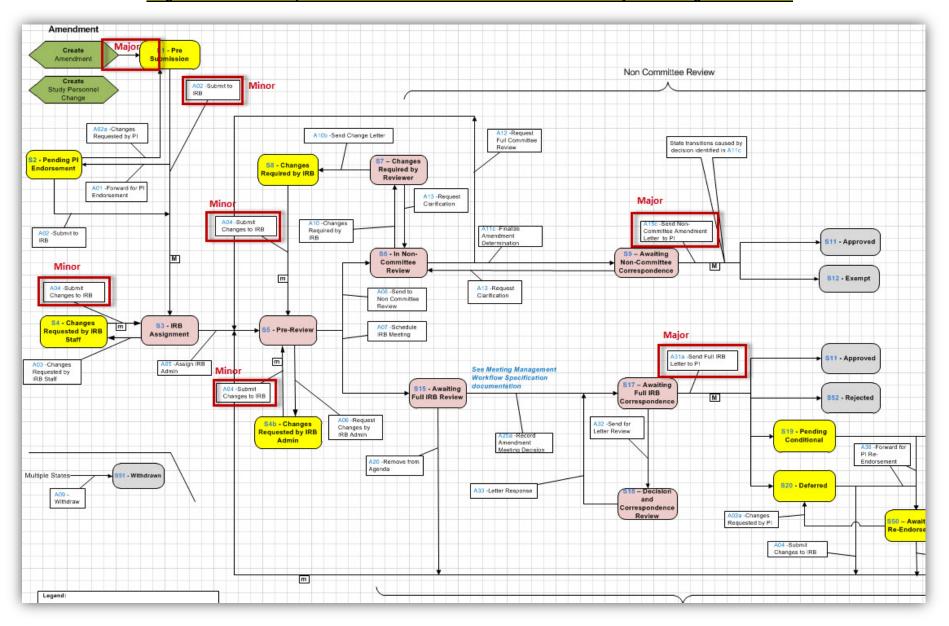

2) <u>View Amendment Changes button</u> compares the project's <u>MOST</u> current version to the currently approved version.

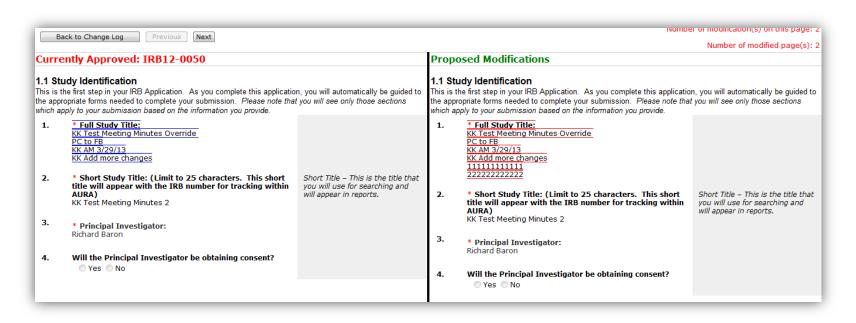

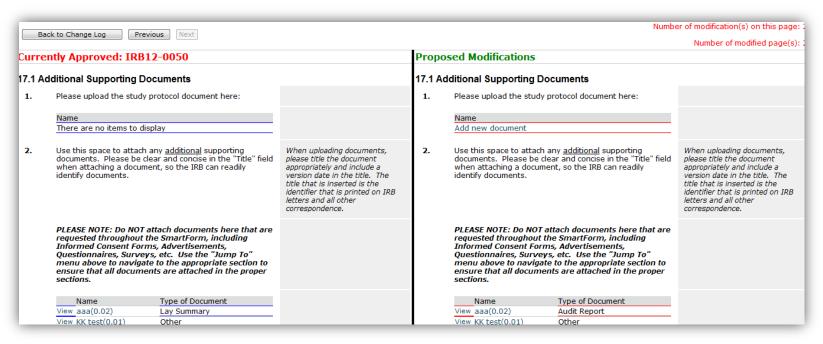